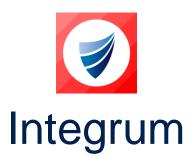

**Integrum: Release Notes** 

Release Version: v9.18

Release Date: 31-01-2023

**Document Date: 30-01-2023** 

### **Integrum Management Systems V9.18 Release Notes**

#### **Contents**

| Integrum                                        | 1 |
|-------------------------------------------------|---|
| Integrum Management Systems V9.18 Release Notes | 1 |
| Changes in this Release                         | 2 |
| Integrum Features & Enhancements                | 2 |
| Integrum Error Corrections                      | 4 |

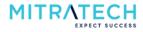

# **Changes in this Release**

#### **Integrum Features & Enhancements**

| S. No | ID                                        | Description                                                                                                    |
|-------|-------------------------------------------|----------------------------------------------------------------------------------------------------|
| 1     | INTEGRUM-3/<br>RS-CCE -SMA -<br>050       | The Update Reviewers option for any document has been improvised by adding four new options where the user can 'Remove reviewers' to remove all the selected reviewers, 'Append reviewers' to add the selected/additional reviewers, 'Update reviewers' to replace the reviewers and 'Replace all reviewers' to replace all reviewers. Previously, workflow would let the user delete all three reviewers to replace one reviewer out of four reviewers assigned to a document. |
| 2     | INTEGRUM-16                               | Previously, when Form MR is listed as a role, it also displays the user name. The user can now choose to display only the role. This is achieved by introducing the 'Display Role User in the form View' option under 'Display Role User' in the template workflow wizard. When the user selects 'Yes', the role and user name will be displayed and if 'No' is selected, only the role is displayed.                                                                           |
| 3     | INTEGRUM-17                               | Previously, when the status of the contractor is changed to Alumni, they remain visible in the current list. The user can now move the changed contractor to Alumni list to Alumni folder.                                                                                                    |
| 4     | INTEGRUM-18                               | Introduced a new system field in the Smartform's workflow wizard called 'Title'. This helps the users to track actions completed on a day-to-day basis. To achieve this, the user must select 'Yes' for the 'Enable Title Field' option within the template settings.                                                                                                    |
| 5     | INTEGRUM-14/<br>INTEGRUM-22/<br>INTSUP-48 | When a user wants to reject a record in a Smartform, it is now mandatory to put comments in the comment box. This is applicable for a rejected process in all Smartforms.                                                                                                    |
| 6     | INTEGRUM-25/<br>INTEGRUM-28               | Implemented additional Editors' workflow enhancements.                                                                                                    |
| 7     | INTEGRUM-26                               | The due completion date is set based on a single select value in the Smartforms.  This is enabled by selecting 'Yes' from the setting configured in the workflow wizard "Set Due for a Completion date on Single Select field". Note that the setting is set to 'No' by default.                                                                                                    |
| 8     | INTEGRUM-27                               | Employees with an apostrophe in their name cannot see any documents in the 'View My Outstanding Document' section. This has now been fixed.                                                                                                    |
| 9     | INTEGRUM-45                               | The user is unable to close a section that is opened via the questionnaire field by selecting the required dropdown option from the list i.e. 'No'. The section must be closed when the 'No' option is selected. This has now been fixed.                                                                                                    |
| 10    | INTEGRUM-55                               | Enhanced import Smartform functionality as follows 1. Needed no draft to be created before importing Smartform 2. Multiple Smartforms created via a single CSV import 3. Drag and drop functionality for CSV import and 4. Display an error message for the incorrect file format.                                                                                                    |
| 11    | INTEGRUM-90                               | The Integrum system now allows users to review Smartforms including the version control on Smartform records. Note that this functionality will be compatible with Dynamic Workflow, V2 and V3 Smartform Templates and Views.                                                                                                    |
| 12    | INTEGRUM-93                               | The 'Save' button is now disabled while creating a user and is activated only when 'Employee profile processing is completed'. This stops creating a duplicate record when a save button is clicked multiple times otherwise.                                                                                                    |
| 13    | INTSUP-2                                  | Look-up tables in the Dev environment are not responding. This has now been fixed.                                                                                                    |

| 14 | INTSUP-47            | The integrum system now allows the editors to initiate sub-forms. A new option is added to the workflow wizard 'Enable sub-form for Editors on:' with status options. Selecting the preferred status option from the list in the 'Enable sub-form for Editors on:' option, the editors could raise the sub-forms accordingly.                                                                                        |
|----|----------------------|----------------------------------------------------------------------------------------------------|
| 15 | INTSUP-99            | The integrum system introduces a new option "Select Smartform 'Re-open' status" for re-opening Smartforms in dual MR workflow where the new option has two sub-options 'Default' and "In-Review'. When a default option is selected, the Smartform follows the current workflow and in-review is selected, Smartform opens in in-review status and the Smartform custodian will be the second MR.                    |
| 16 | RS-CPBS-SMA-<br>001  | Integrum integrates with the public form submission application to allow public-facing forms to be configured with Smartform. When the user clicks submit on the public form, a Smartform is created in the Integrum application.                                                                                                    |
| 17 | RS-INN-IMP-<br>001   | Implemented functionality where a user can enable/disable or rename the label for the 'Change Synopsis' section. To enable this, the user needs to select the 'Yes' radio button in the "Enable Change Synopsis section" option under the Controlled Document Workflow. A hidden field 'Label for Change Synopsis' is then displayed to rename the label.                                                            |
| 18 | RS-ASIAL-SMA-<br>001 | Implemented a change in the Smartform set-up where the comments by the user are mandatory in the comments field according to the radio buttons selected in the parent field i.e. C for compliant, NC for Non-Compliant and N/A for Not Applicable. In the master field, if the user selects C, then the mandatory comments should be No. If the user selects NC or N/A, then the mandatory comments should be 'Yes'. |
| 19 | RS-DAF-EMP-<br>001   | Implemented addition of a new Date of Birth (DOB) field in the employee profile in Smartform. Earlier, there is no specific field ID for DOB in the Integrum system.                                                                                                    |
| 20 | RS-RM-POR-<br>001    | Implemented a configuration setting in the custom Library to hide Custom Title from showing on the portal page screen when a cursor is hovered on. Note that the setting will be disabled by default. When enabled, the Custom Title will not be displayed on the UI.                                                                                                    |
| 21 | RS-DAF-SMA-<br>001   | Implemented a configuration setting at a field level which allows the user to indicate if the field is to populate data from the Initiators employee profile instead of the employee profile. Note the setting should be disabled by default.                                                                                                    |
| 22 | RS-INN -SMA -<br>001 | The 'Upload' and 'Close' button in the attachment field in a Smartform has been repositioned as a part of UI enhancement and placed below the file description box.                                                                                                    |
| 23 | RS-JST-ADM-<br>002   | Added a new field to Regulatory Authority Reports in the Additional Functionality keyword.                                                                                                    |
| 24 | RS-INN-IMP-<br>002   | Implemented a functionality where a user can edit the document status labels. To enable this functionality, the user needs to select the 'Yes' radio button in the "Update document Status labels" option under the "Controlled Document Workflow" settings.                                                                                                    |
| 25 | RS-INN-SMA-<br>002   | Implemented a functionality where the superuser can hide/display the parent information section in the sub-form. To enable this functionality, the super user needs to select the 'Yes' radio button in the "Enable Parent Info section on sub-form?" option under the workflow wizard.                                                                                                    |
| 26 | RS-PA-SMA-<br>002    | Implemented new functionality to allow CARs, IIRs and Change Management to raise and associate with selected Smartforms.                                                                                                    |
| 27 | RS-INN-SMA-<br>003   | Implemented new functionality where the initiator can now reallocate a rejected Smartform to a new user instead of an already assigned user. This is done by                                                                                                    |

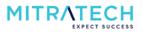

|    |                    | clicking on Reallocate button which is only available to the initiator in the Reject status in Form Workflow.                                                                                                    |
|----|--------------------|----------------------------------------------------------------------------------------------------|
| 28 | RS-RSM-SMA-<br>003 | Implemented a new toggle setting to the workflow wizard "Enable Reject button for Form MR (Initiator Review)". When the user selects Initiator Review in the workflow wizard, the new toggle setting will be displayed. Users can select the Yes/No radio buttons for enabling/disabling the reject button for form MR.                                                                    |
| 29 | RS-PA-SMA-<br>003  | Implemented functionality to display the list of OU after the new Initiator update. To achieve this, the user must enable a new option in the workflow wizard "Allow user to select OU list" Yes/No radio buttons. When 'Yes' is selected after the initiator name has been replaced with a new user, the dropdown should display full OU data. Note the default selection is always 'No'. |
| 30 | RS-SMT-SMA-<br>004 | Implemented functionality where a questionnaire field (Single Select / Multiple Select) has been enhanced to allow the same section to be opened by multiple values. Previously, all sections to be opened by the Questionnaire field needed to have a unique Section id. This enhancement now negates the creation of duplicate sections.                                                 |
| 31 | RS-STE-SMA-<br>005 | Implemented functionality to configure Smartform form workflow to autogenerate sub-forms and inherit parent to child on creation.                                                                                                    |
| 32 | RS-CDF-SMA-<br>005 | Implemented a setting to enable to raise confidential forms by all instead of only people added to the confidential group and could be viewed and read only by the confidentiality group. This can be achieved from the setting "Should everyone have the ability to raise this form?" set to 'Yes'. Not by default the setting is set to 'No'.                                            |
| 33 | RS-INN-SMA-<br>005 | Enhanced Smart Form Parent Info Section functionality by changing option title from 'Enable Parent Info section on sub-form setting to 'Enable Parent Info section on ALL sub-forms, include and exclude hyperlink functionality and PDF to adhere to the Parent Info section and hyperlink settings.                                                                                      |
| 34 | BR-RSM-SMA-<br>013 | Implemented new functionality for the filter options in the Smartforms.                                                                                                    |

# **Integrum Error Corrections**

| S. No | ID                          | Description                                                                                                    |
|-------|-----------------------------|----------------------------------------------------------------------------------------------------|
| 1     | INTEGRUM-6<br>/INTEGRUM-23  | When a user generates an Incident Report, the Summary of Response Actions section title is not displayed in the PDF. This has now been fixed.                        |
| 2     | INTEGRUM-30                 | When a user exports the Smartform with sub-forms to word document, the sub-forms table is not exported correctly. This has now been fixed.                           |
| 3     | INTEGRUM-47                 | The view filter is not displaying options in Smart Form Views even though the filter setting is enabled. This has now been fixed.                                    |
| 4     | INTEGRUM-63<br>/INTEGRUM-24 | When a user tries to export an excel to word, the system shows an error 'Check Console' after running the export. This has now been fixed.                           |
| 5     | INTEGRUM-102                | The dropdown list of final reviewers in the Safety Incident Smartform displays the code script. This has now been fixed.                                             |
| 6     | INTSUP-3                    | The user is unable to inherit parent form information from parent form to child form (sub-form level 1) to another form (sub-form level 2). This has now been fixed. |
| 7     | INTSUP-30                   | The user is unable to mass approve the Smartforms as there is no mass approve button in the Document Control. This has now been fixed.                               |

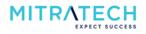

| 8  | INTSUP-33/                  | The Integrum system displays wrong dates under the Dates section in the Training                                                                                                    |
|----|-----------------------------|----------------------------------------------------------------------------------------------------|
|    | BR-REN-SMA-<br>016          | & Courses views. This has been now fixed.                                                                                                    |
| 9  | INTSUP-34                   | The mass reassignment button does not update the documents in the draft state. This has now been fixed.                                                                                                    |
| 10 | INTSUP-37                   | When a user populates an email notification by activating an 'Action' function in a form, a few fields are not populated in the email body text. This has now been fixed.                                                        |
| 11 | INTSUP-54                   | Smartform view is unable to filter based on group OU1 level. This has now been fixed.                                                                                                    |
| 12 | INTSUP-91                   | When a user clicks on Edit and Save button, the Smartform workflow wizard is showing an error 500. This has now been fixed.                                                                                                    |
| 13 | INTSUP-103                  | When a Form MR rejects a Smartform, the system does not send a rejection email to the initiator causing a problem with managing Smartform that needs to be reviewed. This has now been fixed.                                    |
| 14 | BR-IH-SMA-001               | When an action is deleted by a user, it is still displayed in the view. This has now been fixed.                                                                                                    |
| 15 | BR-INT-AGENT-<br>001        | Create PDF agent has been updated from v9.17 and onwards.                                                                                                    |
| 16 | BR-LAND-CBT-<br>001         | The user is unable to upload and play a .mp4 video file in the CBT course. This has now been fixed.                                                                                                    |
| 17 | BR-GFP-EMP-<br>002          | The search tool is not working for changing the password for selected users in the application. This has now been fixed.                                                                                                    |
| 18 | BR-REN-SMA-<br>003          | When a user tries to hover the cursor on the help, it is squashed on the left side of the field. This has now been fixed.                                                                                                    |
| 19 | BR-DNRM-<br>SMA-004         | The scheduled date field set up in the email configuration appears blank in the email notification. This has now been fixed.                                                                                                    |
| 20 | BR-EA-SMA-<br>004           | The user faces internal URL issues received on the notification and gets an error when the link is opened. This has now been fixed.                                                                                              |
| 21 | BR-JST-APP-<br>004          | When a user opens the Fieldcap application, it stays unresponsive and displays a blank screen. This has now been fixed.                                                                                                    |
| 22 | BR-DNRM-<br>SMA-005         | The Lookup table is not picking up values as the table has only a single value for the first column. This has now been fixed.                                                                                                    |
| 23 | BR-EA-SMA-<br>006           | When a user tries to auto-save a form, a duplicate form is created. This has now been fixed.                                                                                                    |
| 24 | BR-DNRM-<br>SMA-006<br>DNRM | When a user tries to export a Smartform to excel, it fails. This has now been fixed.                                                                                                    |
| 25 | BR-DNRM-<br>SMA-007         | Reminder notification for the overdue date that is scheduled one day before the scheduled date is not working properly as the notification being generated is working off the due date completed and not for the scheduled date. |
| 26 | BR-MEA-EMP-<br>007          | A blank portal group is automatically added to a user's record and creates issues with Sign-on for users using SSO. This has now been fixed.                                                                                     |
| 27 | BR-TERM-SMA-<br>007         | The super user is unable to change the Smartform action due date. This has now been fixed.                                                                                                    |
| 28 | BR-DNRM-<br>SMA-008         | The general user can delete the form instead of the assigned user. This has now been fixed.                                                                                                    |
| 29 | BR-BCE-SMA-<br>016          | When a user tries to apply prefilters for forms due for completion, the prefilter functionality does not work as expected. This has now been fixed.                                                                              |
| 30 | BR-REN-SMA-<br>017          | When a user tries to schedule a notification mail for training in edit mode and sets two different dates for the reminder and expiry notification, the expiry date                                                               |

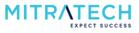

|    |             | reverts to the reminder date after saving the schedule settings. This has now been   |
|----|-------------|--------------------------------------------------------------------------------------|
|    |             | fixed.                                                                               |
| 31 | BR-BCE-SMA- | When a user tries to export a report to word by selecting the checkbox which         |
| 31 | 021         | allows the user to select multiple options in the evidence section of the form, only |
|    |             | the first selected option information is exported instead of all selected options.   |
|    |             | This has now been fixed.                                                             |

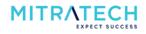